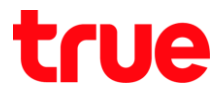

## **การ – เปิด า า ร True SMART 4G OCTA 5.5**

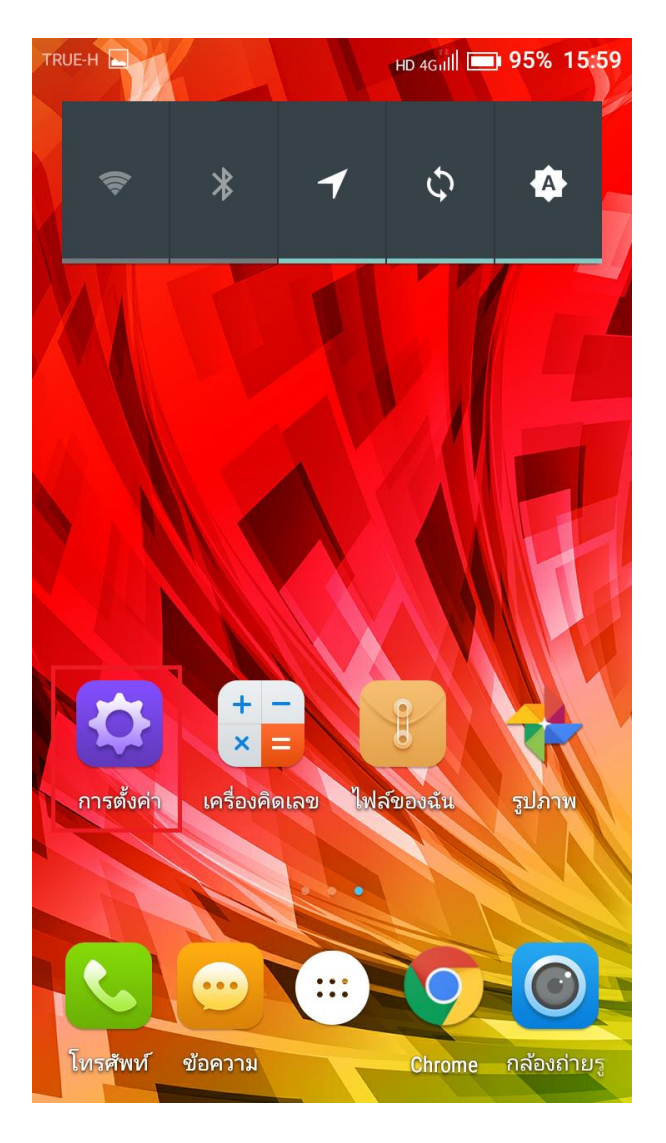

- 
- 1. **การ า [Settings]** 2. **การ า [General settings]**

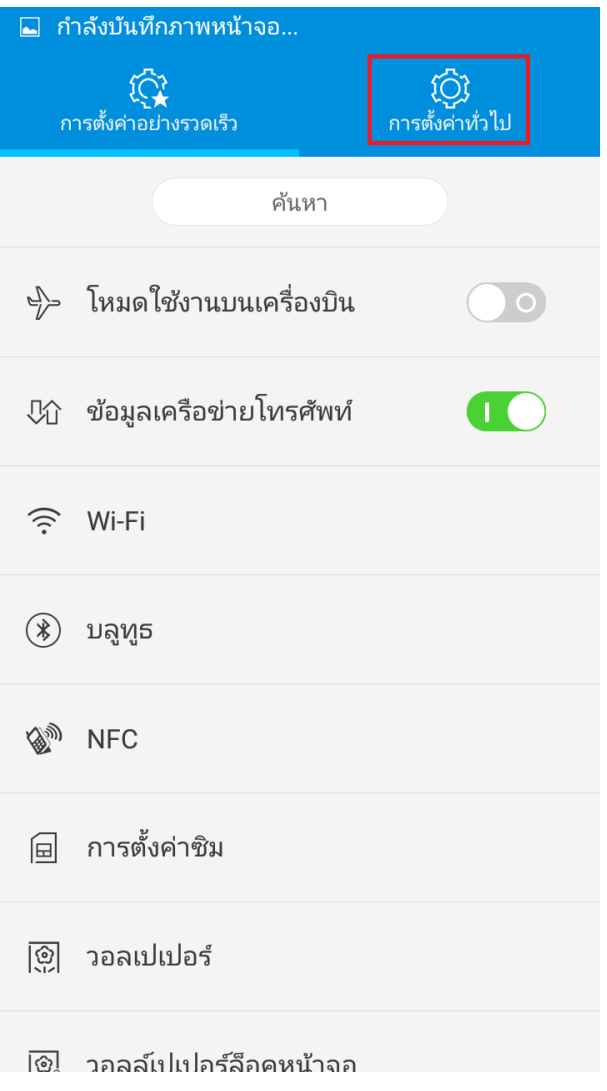

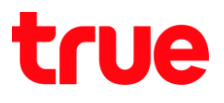

- 
- 3. เลือก **เพิ่มเติม [More]** 4. สังเกตต้านบนตรงกลาง จะมีคำว่า "HD" ปรากฏอยู่ หมายถึง เปิดใช้งาน และอยู่ในพื้นที่รองรับการใช้งาน 4G HD Voice (VoLTE) หากต้องการปิดการใช้งาน แตะปุ่มเขียว ที่เมนู **เ LTE 4G [Enhanced HD mode]**

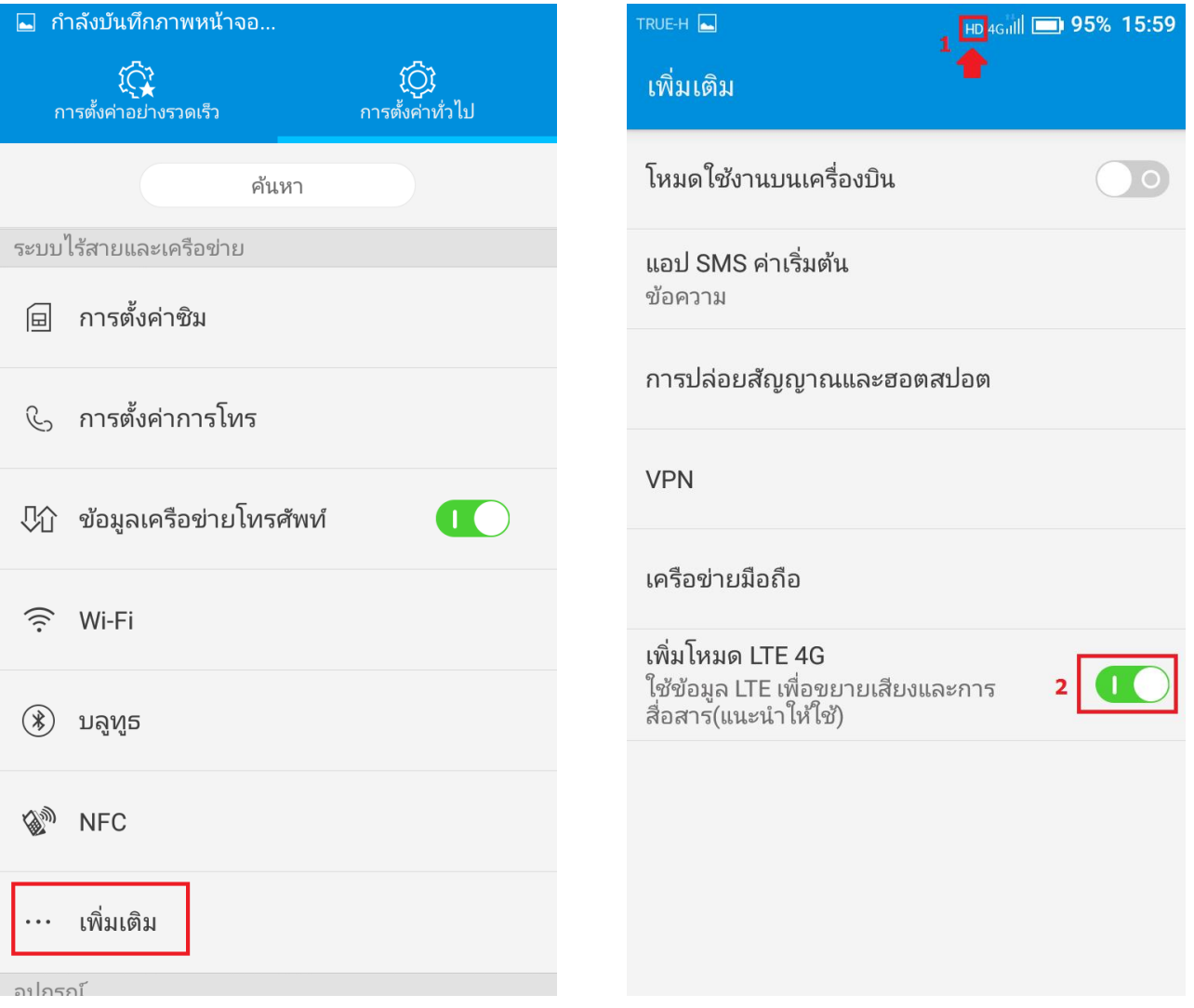

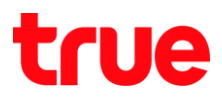

4Guill **95%** 15:59

6. การเปิด 4G HD Voice [VoLTE]

**[Enhanced HD mode]**

**เ** เตะปุ่มสีเทา ที่เมนู **เพิ่มโหมด LTE 4G** 

5. จากนั้นปุ่มจะเป็นสีเทา สังเกตต้านบนตรงกลาง ค่าว่า "HD" จะทายไป เท่ากับปิตบริการ 4G HD Voice (VoLTE)

้เพื่

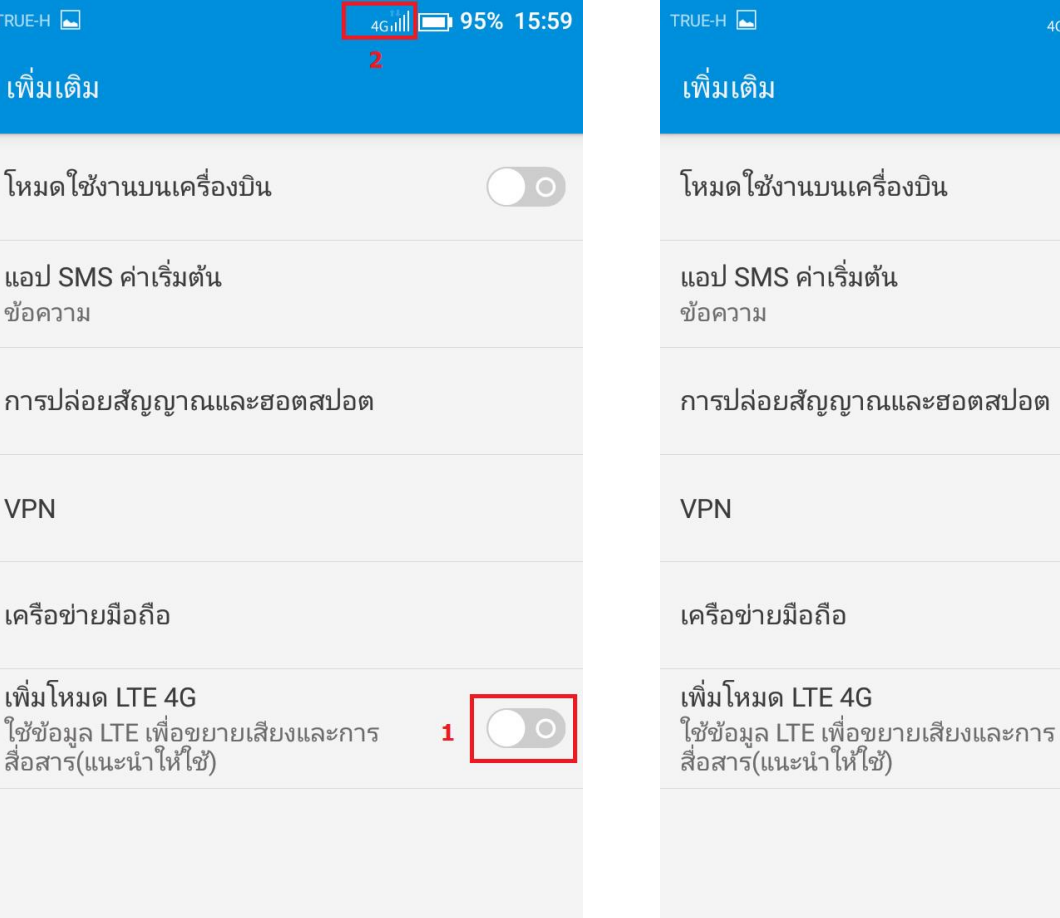

## true

7. จากนั้นปุ่มจะเป็นสีเขียว สังเกตต้านบนตรงกลาง ค่าว่า "HD" จะปรากฏขึ้น (ทั้งนี้ จะต้องอยู่ในพื้นที่ ที่รองรับการใช้งาน 4G HD Voice (VoLTE) ด้วย)

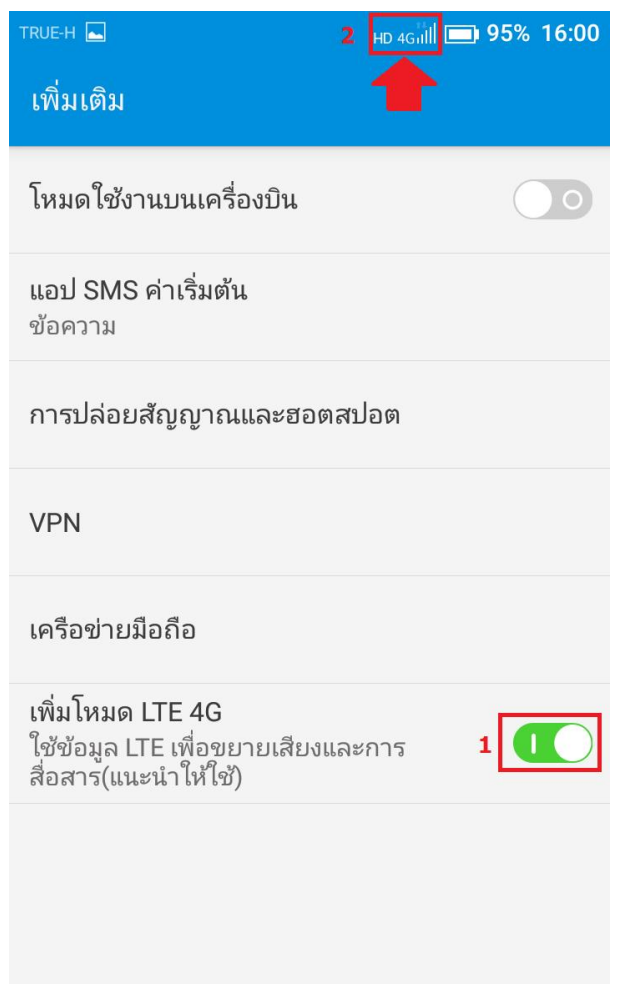